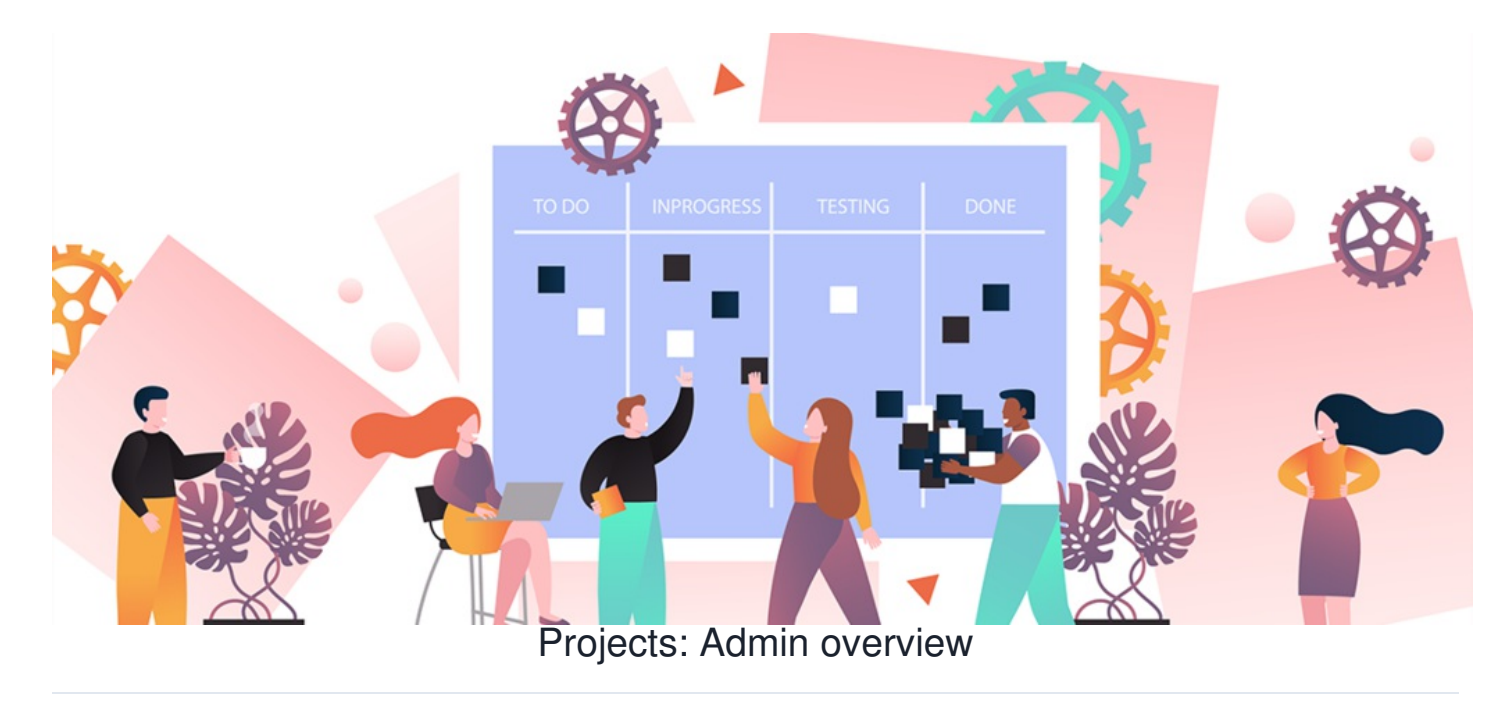

## **Introduction**

In this article, you will be given an overview of the admin area of the Projects application.

As an admin, this is a great place to start to ensure that you and the team have appropriate permissions set up.

## **The admin side & projects permissions**

The first section available is '**Permissions**'.

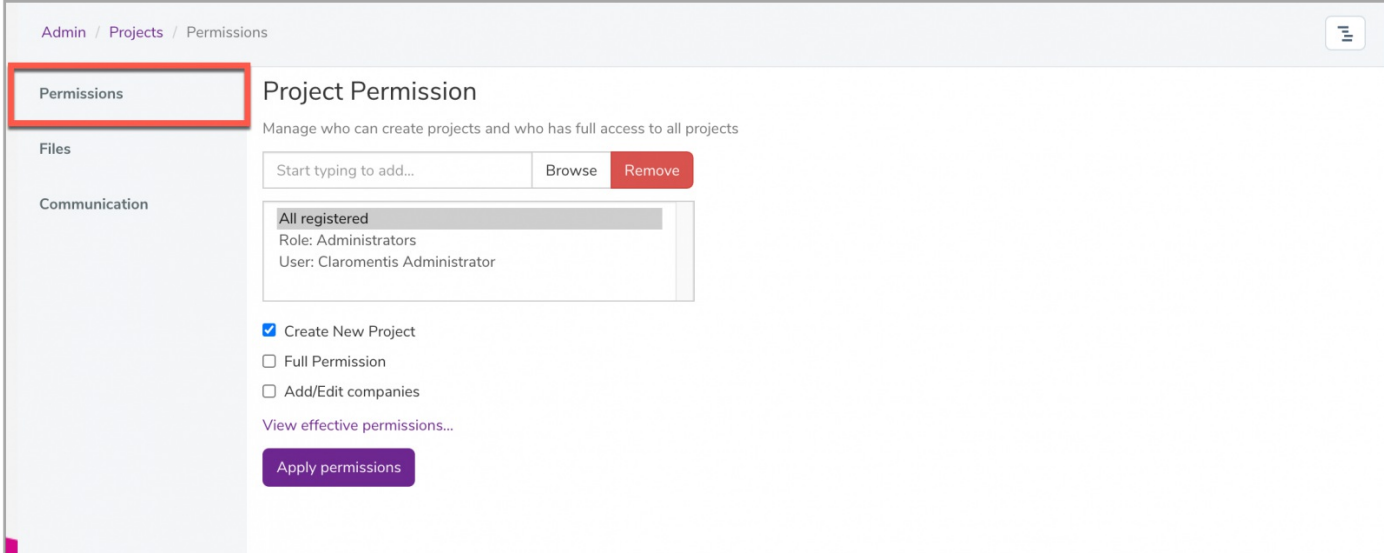

You can assign certain user groups and roles to have permissions over the following options:

- **Create New Project:** This enables the user(s) to create new projects from the front end.
- **Full Permission:** This enables the user(s) to create, edit, delete, and view all projects.
- **Add/Edit companies:** This enables the user(s) to add and edit companies within your project.

Next, you will see the '**Files**' section.

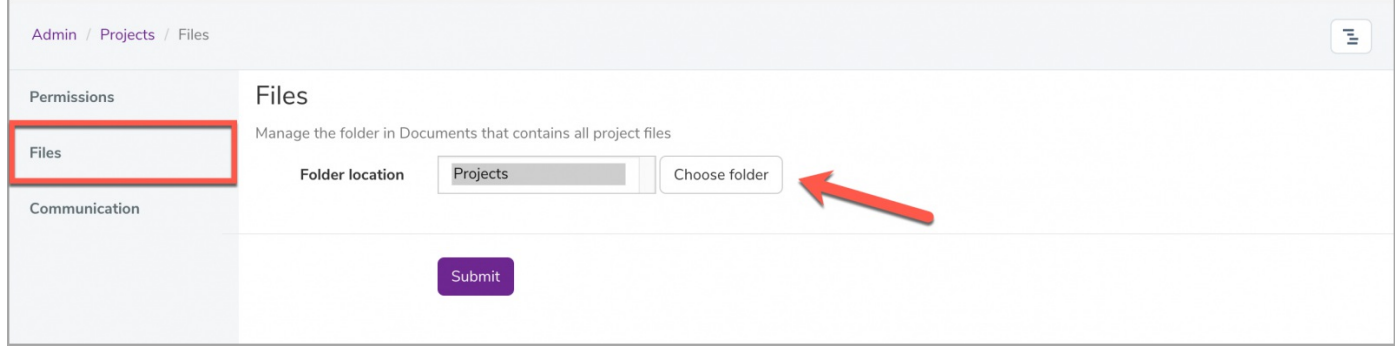

Here you will be able to integrate your Projects within the Documents application by selecting a folder from the directory to which all your project items can be stored.

**Please note:** You will first need to create a new folder under the Documents application ready-for-use.

## The last section available is the '**Communication**' option.

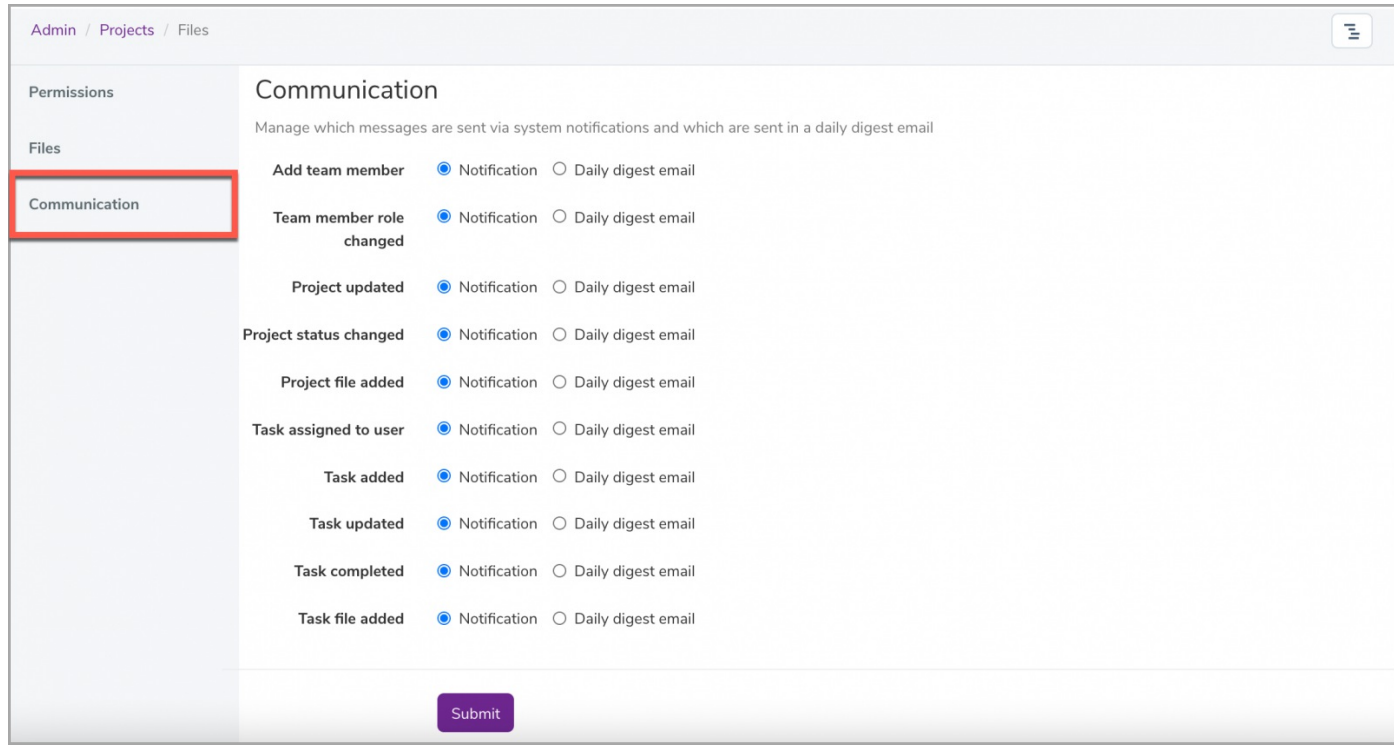

Each of the items listed will trigger a notification within your Project. You can set up what type of notification will be sent out per trigger.

**Please note:** The 'Notification' option is set up as the default method under the notification settings.

## Related Article

Roles and [Permission](https://discover.claromentis.com/knowledgebase/articles/304) in Projects

Last modified on 6 December 2023 by [Hannah](file:///Claromentis/application/web/people/user/73489755) Door

Created on 18 January 2021 by [Veronica](file:///Claromentis/application/web/people/user/73762213) Kim Tags: [projects](file:///Claromentis/application/web/intranet/knowledgebase/search.php?tag=projects&tag_search=tag_search), user [guide](file:///Claromentis/application/web/intranet/knowledgebase/search.php?tag=user guide&tag_search=tag_search), [administrator](file:///Claromentis/application/web/intranet/knowledgebase/search.php?tag=administrator&tag_search=tag_search)